### **Bildübertragung und -anzeige**

# **Ohroliven entfernen**

# **Patientenausstieg**

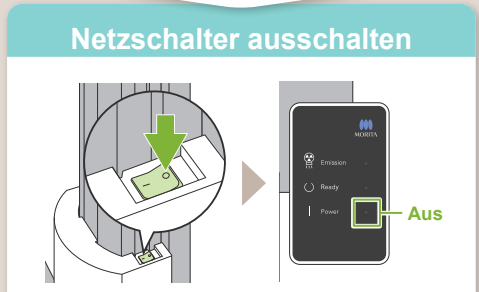

# **Veraview X800 Kurzanleitung Ceph**

## **\*Bitte lesen Sie vor Inbetriebnahme des Veraview X800 die Bedienungsanleitung.**

Nachdem die Aufnahme abgeschlossen ist, wird diese an i-Dixel-WEB übermittelt. Auf der Anzeige des i-Dixel WEB erscheint die Meldung "Transmitting Image". Nach etwa 30 Sekunden wird die Aufnahme angezeigt.

Entfernen Sie die Ohroliven und desinfizieren Sie sie.

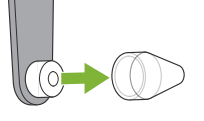

**! Schalten Sie den Netzschalter nicht aus, bevor die Bildübertragung abgeschlossen ist.**

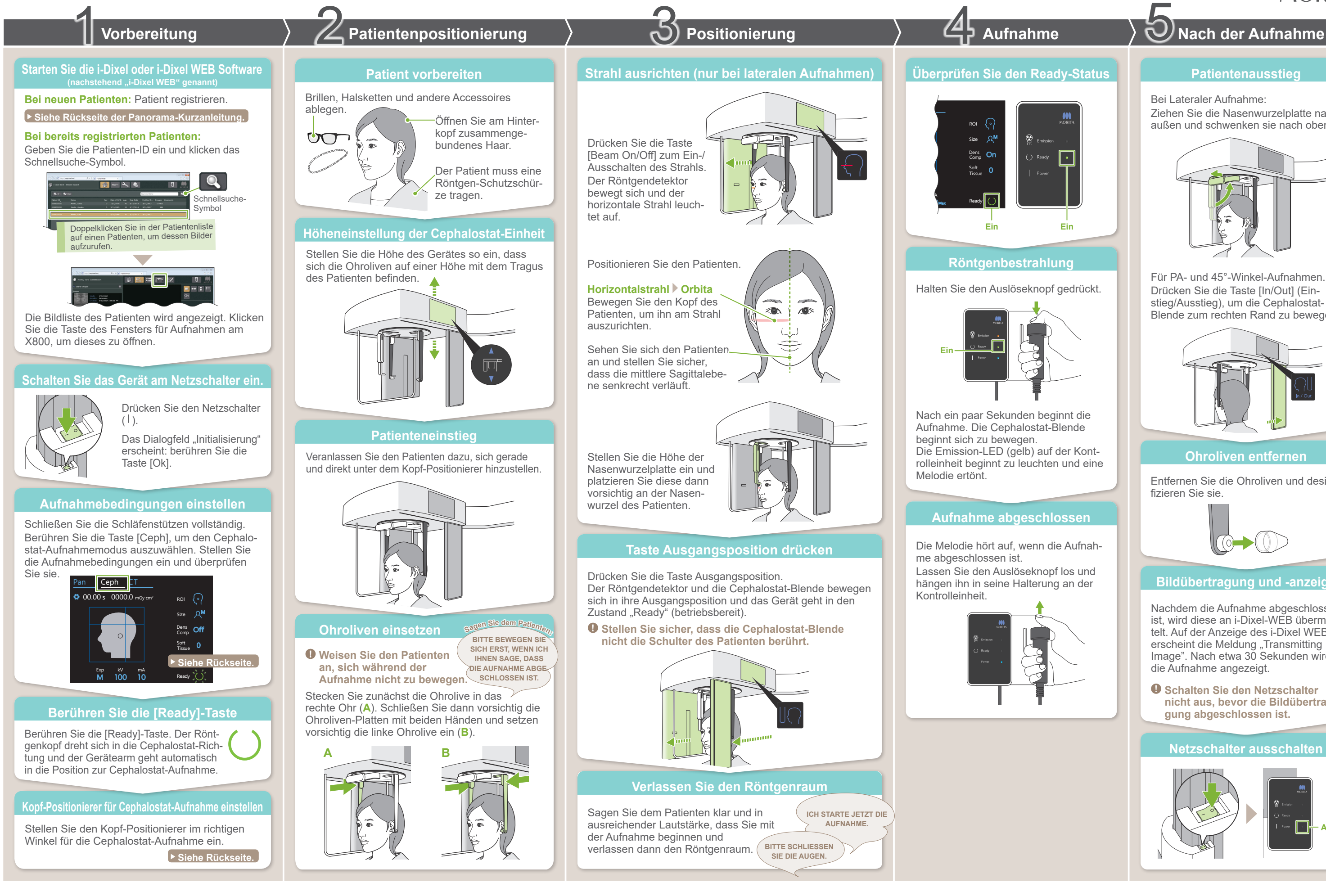

Bei Lateraler Aufnahme: Ziehen Sie die Nasenwurzelplatte nach außen und schwenken sie nach oben.

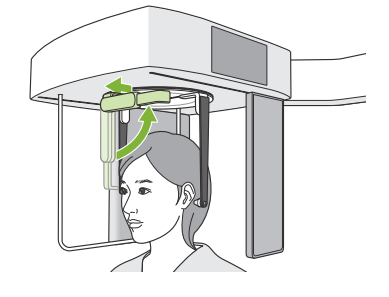

Für PA- und 45°-Winkel-Aufnahmen. Drücken Sie die Taste [In/Out] (Einstieg/Ausstieg), um die Cephalostat-Blende zum rechten Rand zu bewegen.

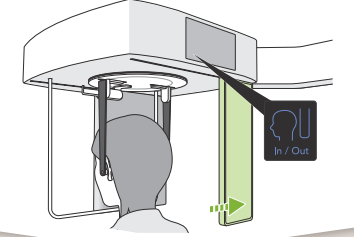

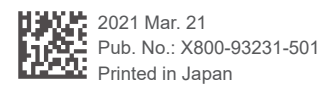

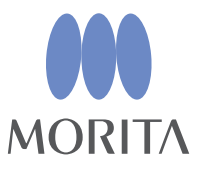

**A**

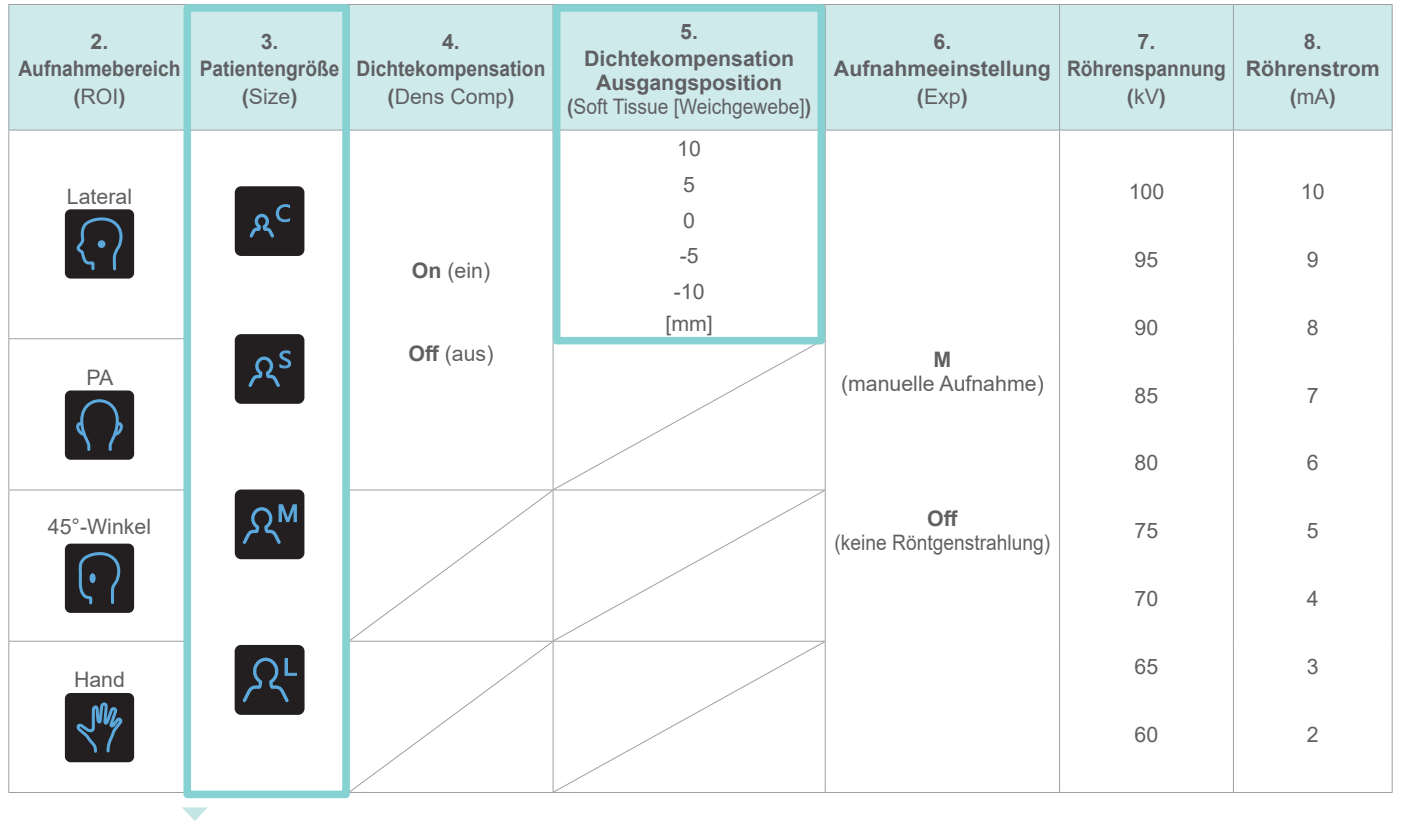

Schwenken Sie die Nasenwurzelplatte beim Drehen des Kopf-Positionierers nach unten und bewegen sie nach innen. Halten Sie die Ohroliven-Platten an deren Basis und drehen den Kopf-Positionierer vorsichtig.

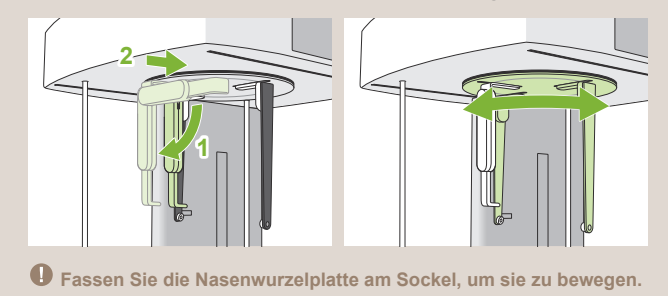

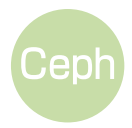

\* Die oben angegebenen Werte sind lediglich Schätzwerte. Bei seiner Entscheidung sollte der Zahnarzt u.a. den Körperbau sowie die Skelettstruktur des Patienten miteinbeziehen.

# **intervention and all and the set of the set of the set of the set of the set of the set of the set of the set of the set of the set of the set of the set of the set of the set of the set of the set of the set of the set o**

Der Einstellwert für die Patientengröße entspricht der sagittalen Länge seines Schädels (**A**).

### **ⶤ Patientengröße**

8. Röhrenstrom

7. Röhrenspannung 6. Aufnahmeeinstellung

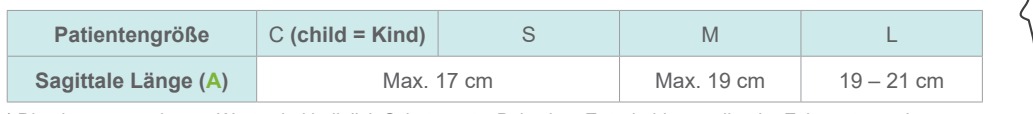

**ⶤ Laterale Position**

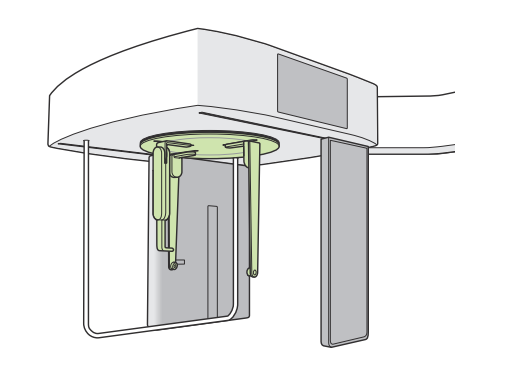

# **ⶤ PA-Position**

### **ⶤ 45°-Winkel-Position**

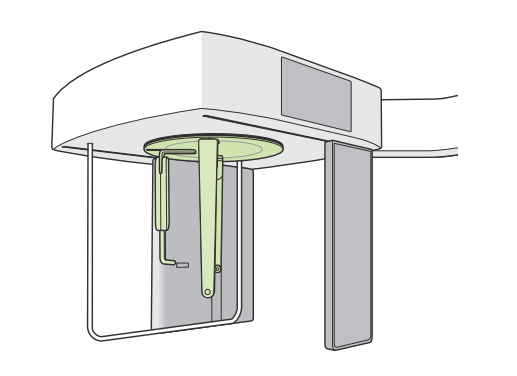

**Stellen Sie den Positionierer wie im Bild oben dargestellt ein. Beim Herausziehen der Nasenwurzelplatte kann es zu Unfällen kommen.**

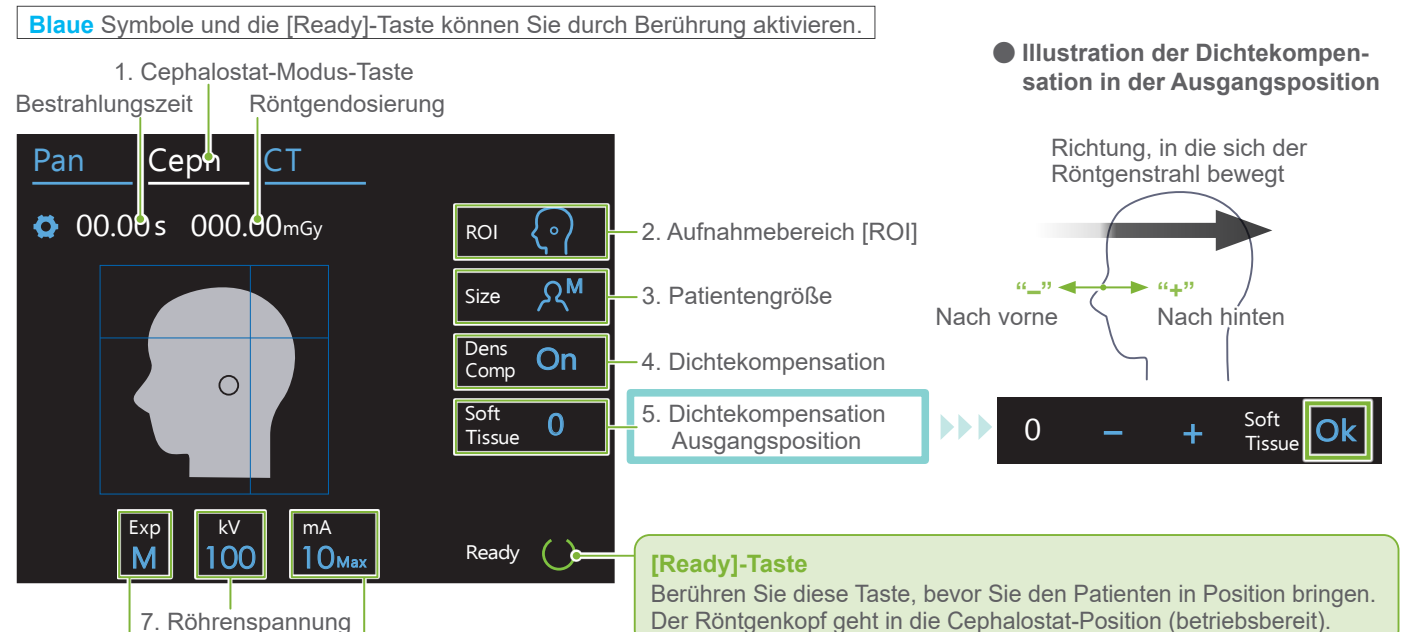